## m Soundside Software m

All Soundside Software products listed below are distributed as Shareware. These products are available on most major BBS as well as directly from the author. If you would like to order evaluation copies of any of these Soundside Software products, or register your copies of these products, you can contact the author by one of the following methods:

US Mail: Roy Terry

2002 Pritchard Point Dr.

Navarre, FL 32566

Phone: 904-939-0046 CompuServe: [71141,3717]

All Soundside Software products are Copyright (c) 1992 by Roy Terry, all rights reserved.

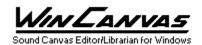

WinCanvas is a Windows-based editor/librarian for all Roland Sound Canvas series sound sources. It is designed to function as a standalone application, or as a utility for Windows-based sequencers that support MME and the Clipboard, including Cakewalk for Windows, Master Tracks Pro for Windows, and WinJammer. WinCanvas organizes the numerous Sound Canvas settings into eight logical groups, each of which is displayed as a separate spreadsheet-style window with rows for each setting, and columns for each of the 16 parts for each setting (where applicable). Major features of WinCanvas include:

- Support for all GS-compatible sound sources (SCC-1, SC-55, SC-155, JV-30, etc.)
- Microsoft Windows 3.1 MME application
- Multiple spreadsheet-style windows for easy viewing and editing
- Context sensitive help (factory defaults, min/max ranges, selection lists)
- On-line Windows Help facility
- Define custom defaults for window layouts, file paths, and MIDI ports
- Play standard MIDI song files while changing settings
- Edit Master, Reverb & Chorus global settings
- Edit Part settings for each of the 16 parts
- Send user selected settings directly to the MIDI port
- Copy user selected settings to the Windows clipboard\*
- Save user selected settings to MIDIEX format files\*
- Save user selected settings with each Tone\*
- Save all settings to files for later reloading and editing\*
- \* Registered version only

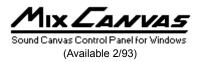

MixCanvas is a Windows-based control panel for all Roland Sound Canvas series sound sources. It is designed to function as a realtime mixer for changing settings on the Sound Canvas using on-screen faders controlled by a mouse. Multiple panels can be opened, each panel containing faders for each of the 16 parts for a specific setting (plus a user-definable 'ganged' fader). A master panel is also available for controlling overall volume, pan, reverb, chorus, etc. Alternately, the panels can be minimized to toolbars showing just the settings for each part, and still be controlled from the keyboard using the cursor up/down, page up/down, and home/end keys. Major features of MixCanvas include:

- Support for all GS-compatible sound sources (SCC-1, SC-55, SC-155, JV-30, etc.)
- Microsoft Windows 3.1 MME application
- Multiple mixer-style windows with mouse-controlled faders for easy editing
- Mixer windows will auto-load factory defaults or read MIDI In port for initial settings\*
- Mixer windows can be minimized to toolbars to save screen space
- Setting changes can be made with the mouse or with the keyboard cursor control keys
- Context sensitive help (factory defaults, min/max ranges, selection lists)
- On-line Windows Help facility
- Define custom defaults for file paths and MIDI ports
- Play standard MIDI song files while changing settings
- Edit Master, Reverb & Chorus global settings
- Edit Part settings for each of the 16 parts
- Send user selected settings directly to the MIDI port
- Copy user selected settings to the Windows clipboard\*
- Save user selected settings to MIDIEX format files\*
- \* Registered version only

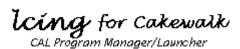

Icing for Cakewalk is a quick-access program manager/launcher for Cakewalk for Windows CAL programs. It is designed to streamline the process of using various CAL routines while editing a song within Cakewalk. By simply pulling down a single menu and selecting an item from a sub-menu, often-used CAL programs can be immediately executed (without the delays of opening the 'Run CAL' dialog and scrolling through a long list of all available CAL programs in your Cakewalk CAL directory).

Icing allows you to organize your CAL routines in subdirectories to make locating routines easier and more logical. You can re-organize your CAL routines as often as you like, and you never have to build any configuration files or menu lists of your routines to use Icing. When Icing is loaded, it automatically creates a pull-down menu with an item for the main CAL directory, plus items for each subdirectory it finds under the CAL directory (up to 24 subdirectories). Each of these menu items contains a sub-menu of all CAL routines found in that directory (up to 26 routines per directory). The menus are created dynamically each time Icing is loaded, so changes or additions to your CAL directories will automatically be available the very next time you run Icing.

The entire Icing window is very small, consisting of its title bar (which can be set to display a

| digital clock for your convenience) and a single menu (under which are the sub-menus containing the CA       |
|----------------------------------------------------------------------------------------------------|
| directories & programs, along with several setup options). By default, the Icing window will 'float' in the  |
| top right corner of the Cakewalk window at all times. Icing also has the ability to load Cakewalk if it is r |
| already running, so you can use Icing to launch Cakewalk for you whenever you want to begin a Cakewa         |
| editing session.                                                                                             |

All brand and product names referred to herein are trademarks or registered trademarks of their respective holders.